### Introduction to Python

Steven Diamond Jaehyun Park Akshay Agrawal Junzi Zhang EE and CS Departments Stanford University

# What is Python?

a general programming language, popular for scientific computing

- top 5 most popular language
- ▶ fully open source, *i.e.*, free
- many high-quality numerical packages
  - e.g., NumPy, SciPy, TensorFlow, PyTorch

# Setting up Python

- many possible choices
- our suggestions:
  - Python 3.9
  - Pip
- installing packages
  - pip install numpy
  - pip install matplotlib
  - pip install cvxpy
  - pip install jupyter

### Jupyter notebooks

- ▶ a Jupyter notebook is an interactive file run in your browser
- launch from command line with jupyter notebook
- notebooks in the launch folder are listed

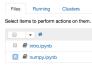

- click on a notebook to open it
- a new page should open in your browser that looks like

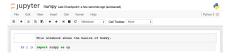

### Coding in a Jupyter notebook

- the Jupyter notebook is organized into cells
- you can type code directly into a cell

```
In [ ]: print "Hello world!"
```

you can run a cell by clicking it to select it, and then either clicking on the play button in the toolbar or pressing Shift + Enter

#### the output of the cell will be displayed after it is run

```
In [1]: print "Hello world!"
Hello world!
```

the menu bar will contain options for creating and deleting cells

File Edit View Insert Cell Kernel Help

make sure to periodically save your progress by clicking on the save button in the toolbar